# **2. Call To Order User Guide**

Thank you for purchasing our extension. If you have any questions that are beyond the scope of this document, do not hesitate to leave us an email via our email address below.

Created: 05/03/2017 | By: Magenest | Support Portal: <http://servicedesk.izysync.com/servicedesk/customer/portal/119>

- [Introduction](#page-0-0)
- <sup>o</sup> [System Requirements](#page-0-1)
- [Configuration](#page-0-2)
	- <sup>o</sup> [How to install Magenest product question on Magento 2](#page-0-3)
- [Main Functions](#page-1-0)
	- <sup>o</sup> [Save Customer's information](#page-1-1)
	- <sup>o</sup> [Create Email Templates](#page-3-0)
	- <sup>o</sup> [Send notification via email](#page-4-0)
	- [Report Call To Order](#page-7-0)
- [Update](#page-8-0)
- [Support](#page-8-1)

### <span id="page-0-0"></span>**Introduction**

In ecommerce industry, the saving information of merchant to each product is very important. Therefore, Magenest creates Call To Order to provide

customer to get the option to enable the call to order button for each product and merchant can send notification email to customer

anytime. With Call To Order of Magenest, contacting between merchant and loyal customer becomes extremely easy. You should install it now to use the best features like.

### **Hightlight Features**

- Change the callback feature in the backend to show the callback button in the frontend, which allows customers to register their information and receive the notifiable email from the site admin.
- Follow the backend callback information based on when merchant communicated to a particular customer or not.
- Change the setting to display the preferred Time To Call option for customers.
- View the number of customers that interested in the product.
- Create email template to send to customers

#### <span id="page-0-1"></span>**System Requirements**

Your store should be running on Magento 2 Community Edition version 2.1.x.

### <span id="page-0-2"></span>**Configuration**

#### <span id="page-0-3"></span>**How to install Magenest product question on Magento 2**

Navigate to your **Backend of Magento 2 -> Products->Settings**

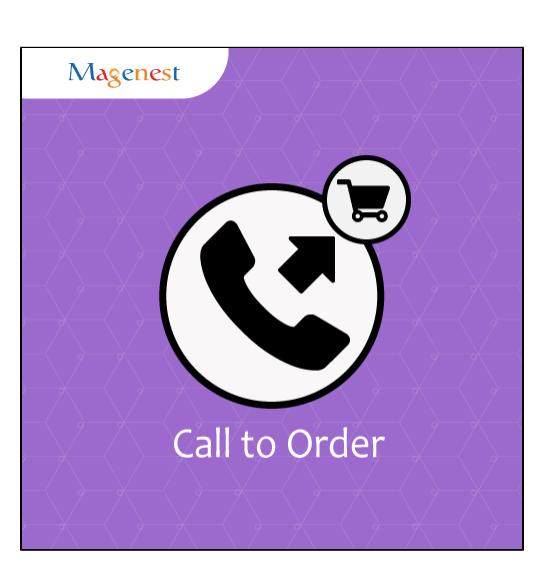

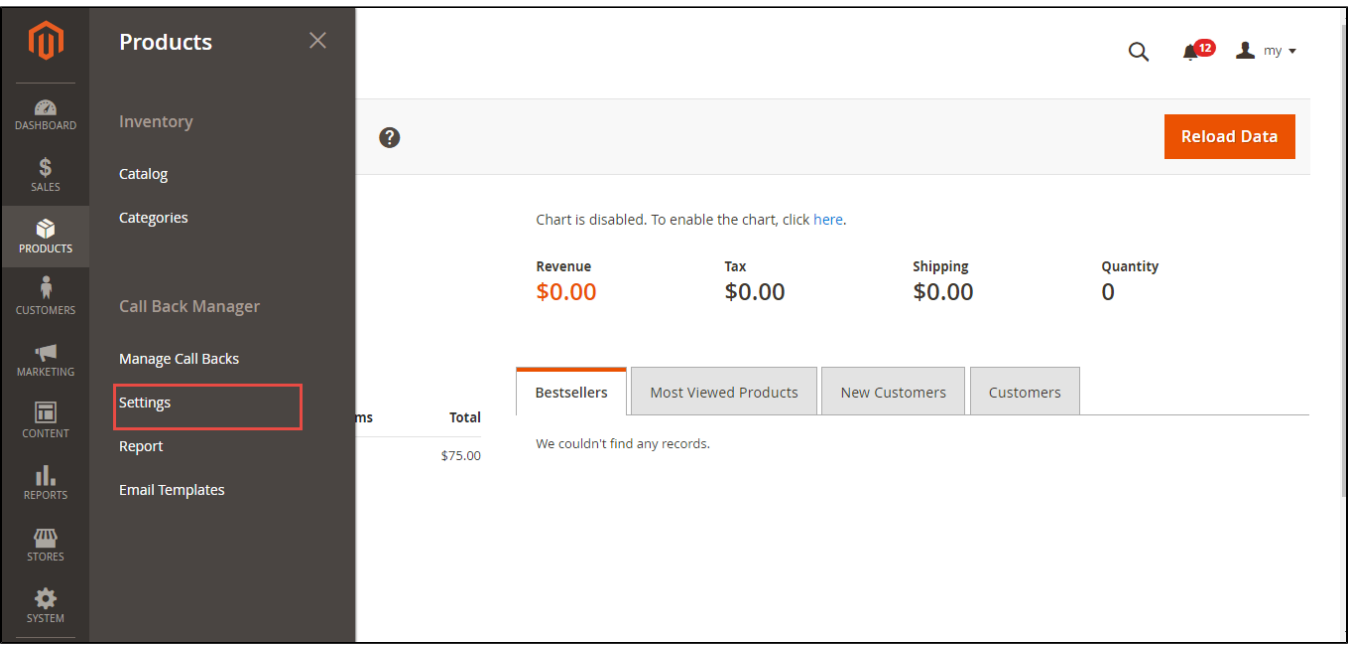

Install general options such as below picture:

**Call to order Phone no**: it is the telephone number that customers use to order

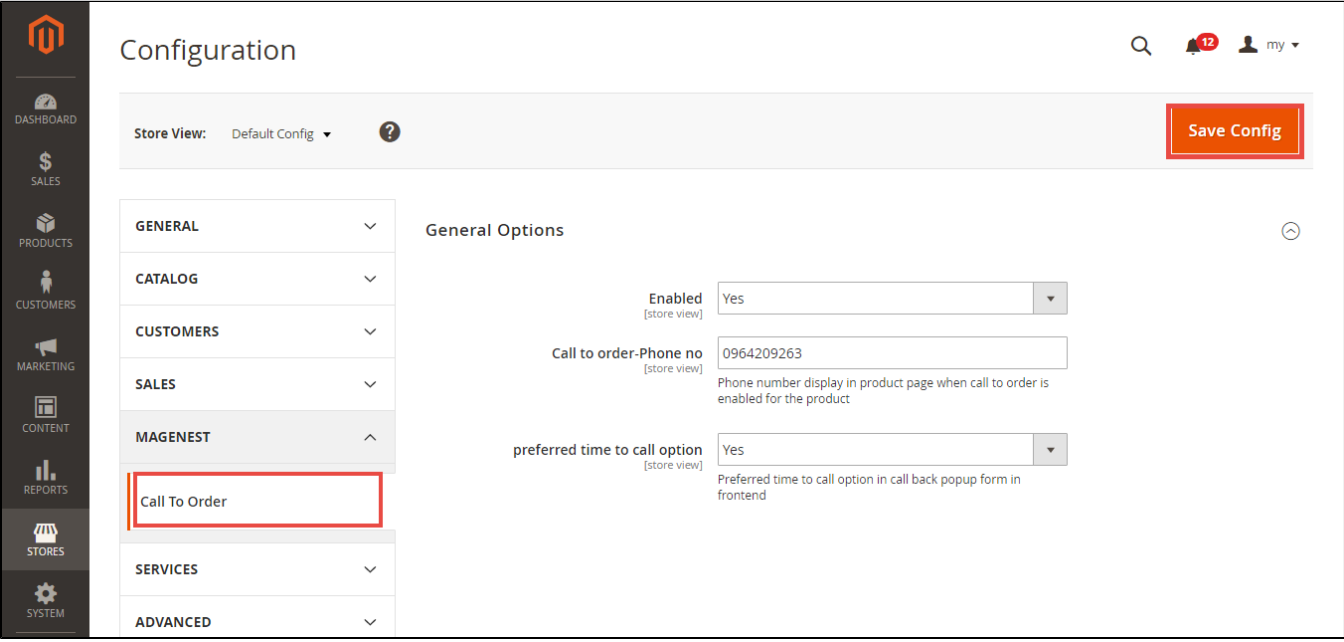

Click on **Save Config** button. Configuration ís actived

### <span id="page-1-1"></span><span id="page-1-0"></span>**Main Functions**

#### **Save Customer's information**

In frontend of extension, you will choose the product that needs buying. Nextly, click **Call back** button.

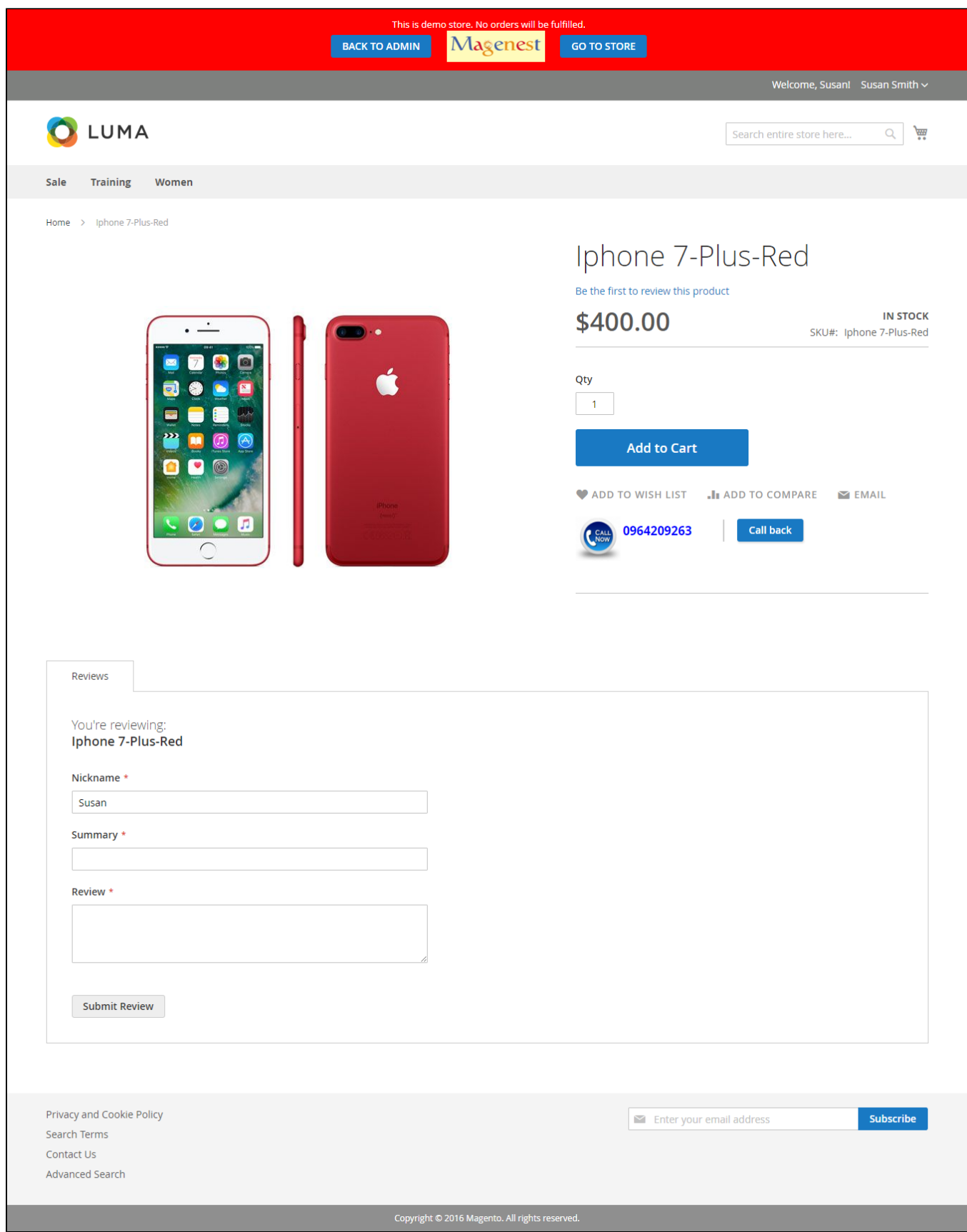

Home page will redirect to new page. **Call Back Information** site allows to enter information: **name, email, phone, preferred time to call** and **note**.

In Preferred time to call, the call will be counted since customers set time properly.

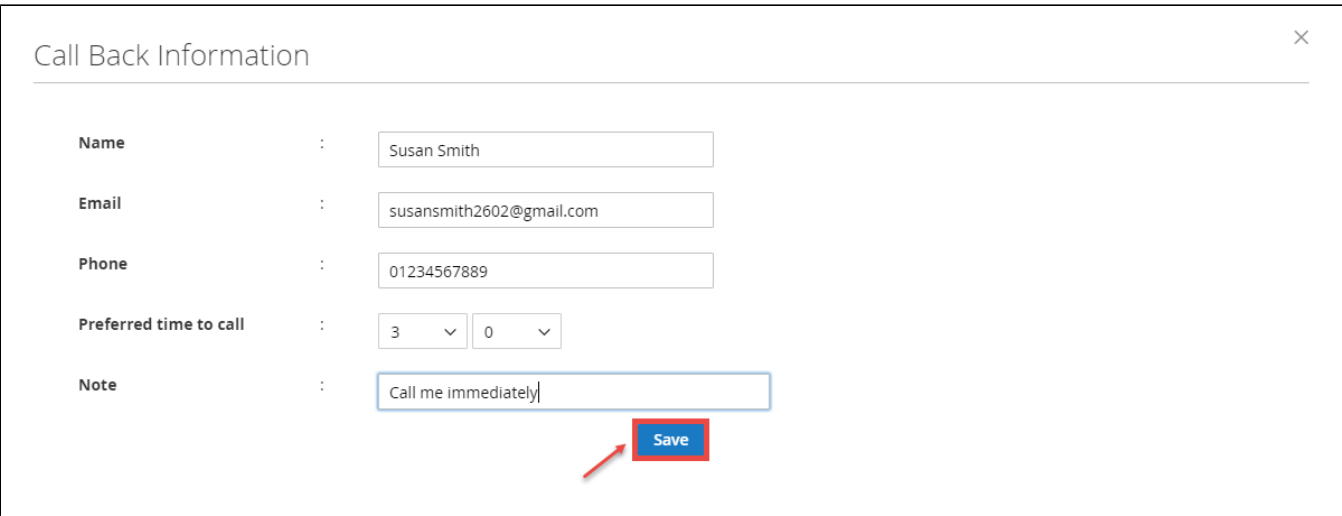

#### **Create Email Templates**

At the back end, clicking **Products** and choose **Email Templates:**

<span id="page-3-0"></span>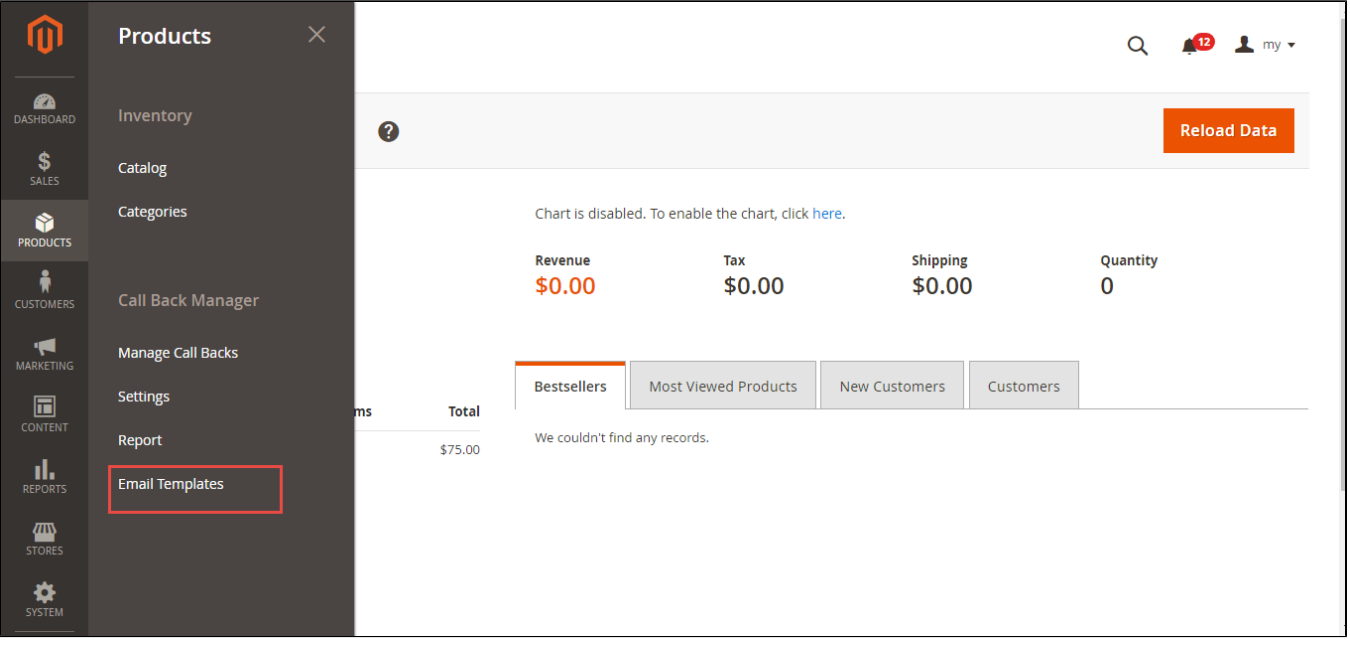

Appearing **Email Templates** form, click **Add New Rule** to create new email template

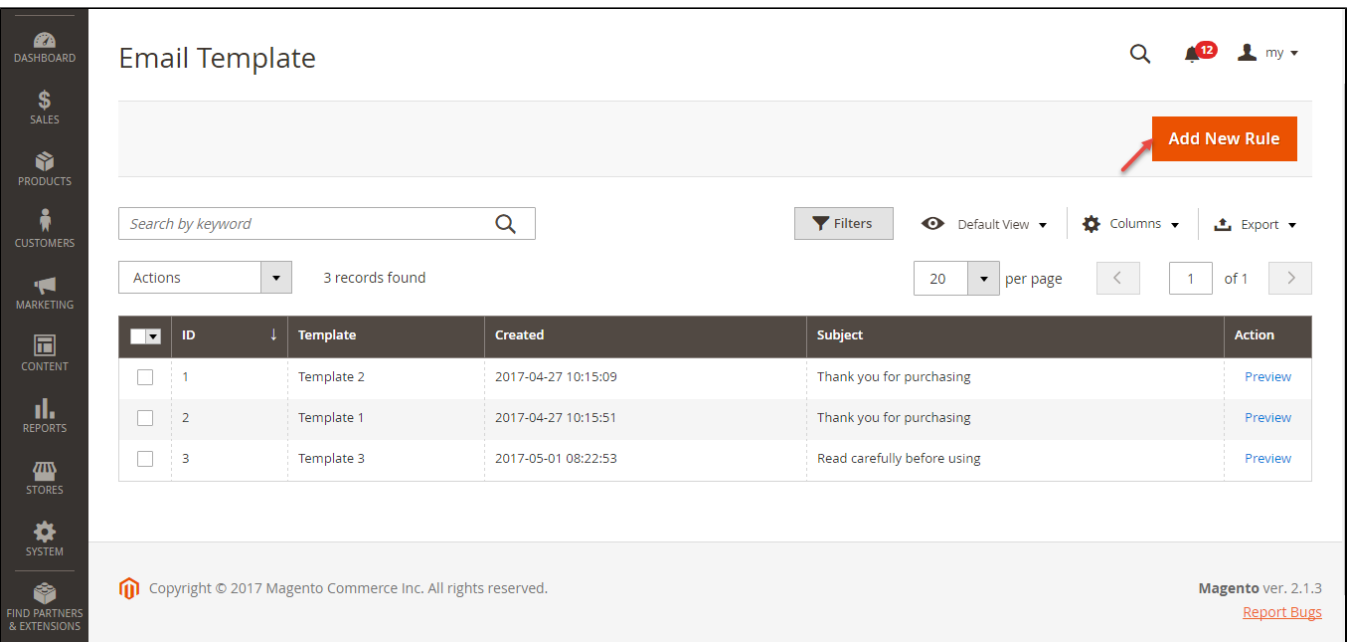

Entering Template and Content then press **Save Staff** button**.** New Email Template is saved successfully**.**

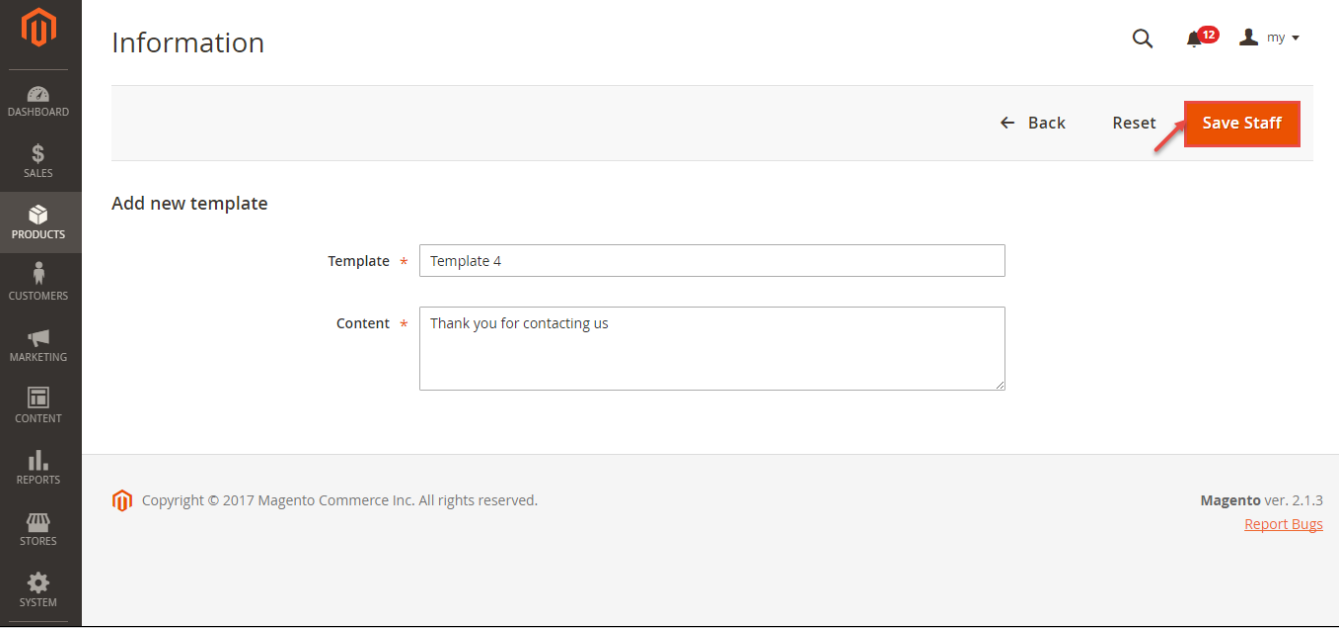

#### <span id="page-4-0"></span>**Send notification via email**

In Manage Call Backs catalogue, user can edit personal information and send notification to email.

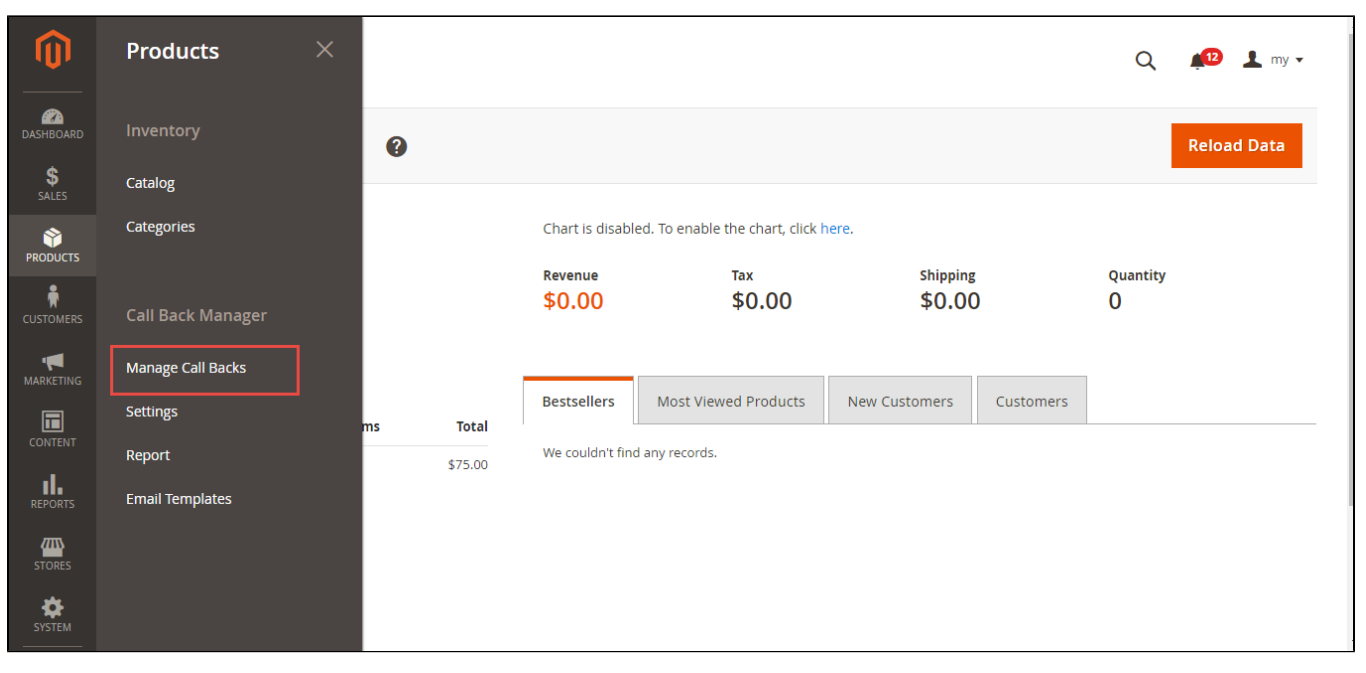

**Edit information and set email template:** 

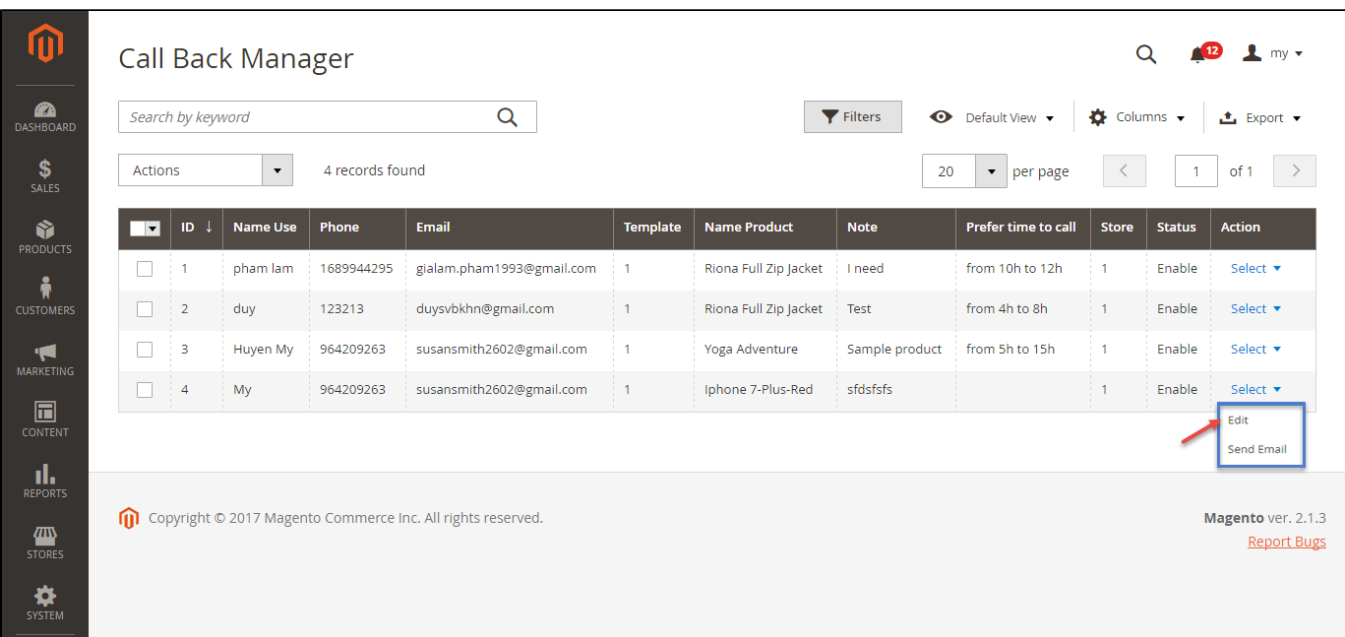

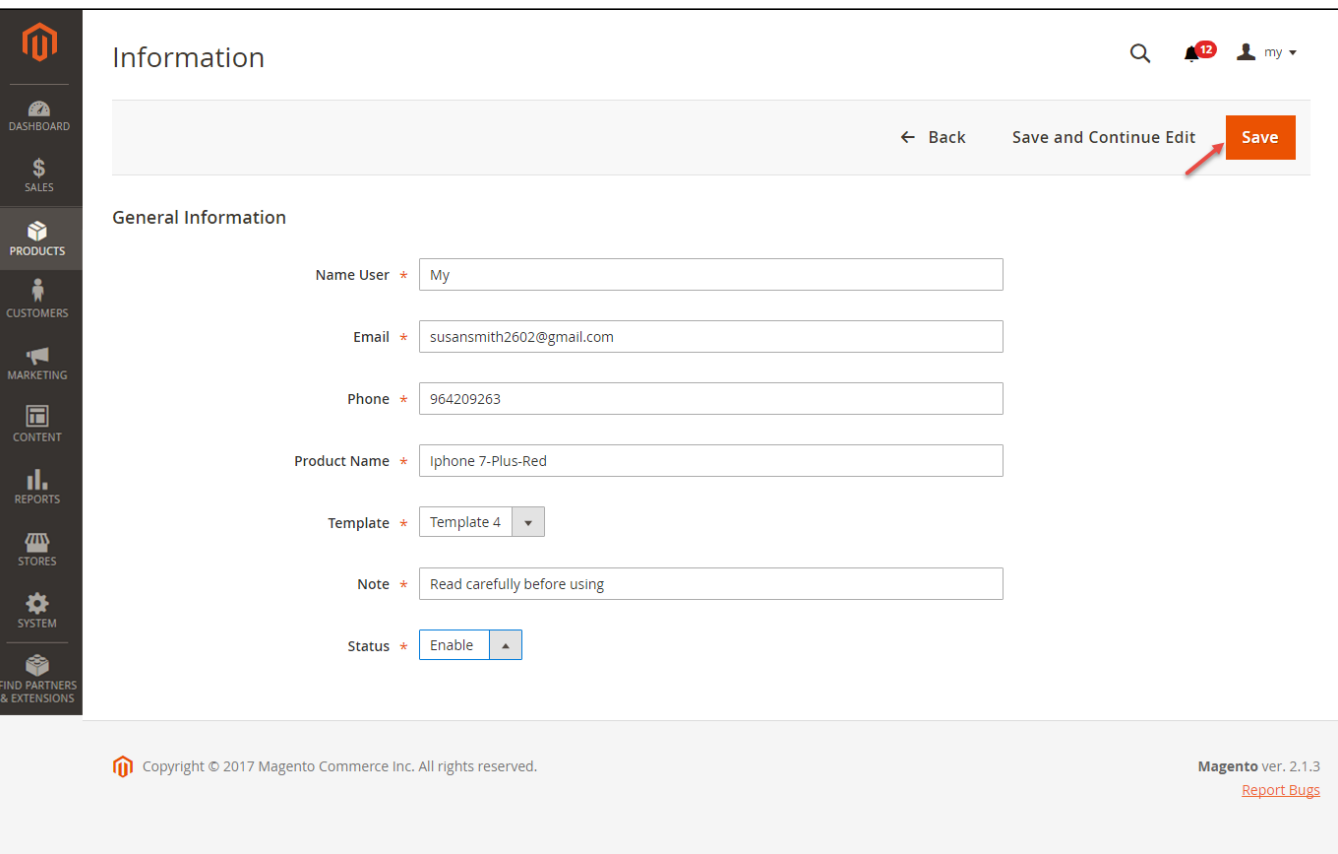

#### **Send email to customer**

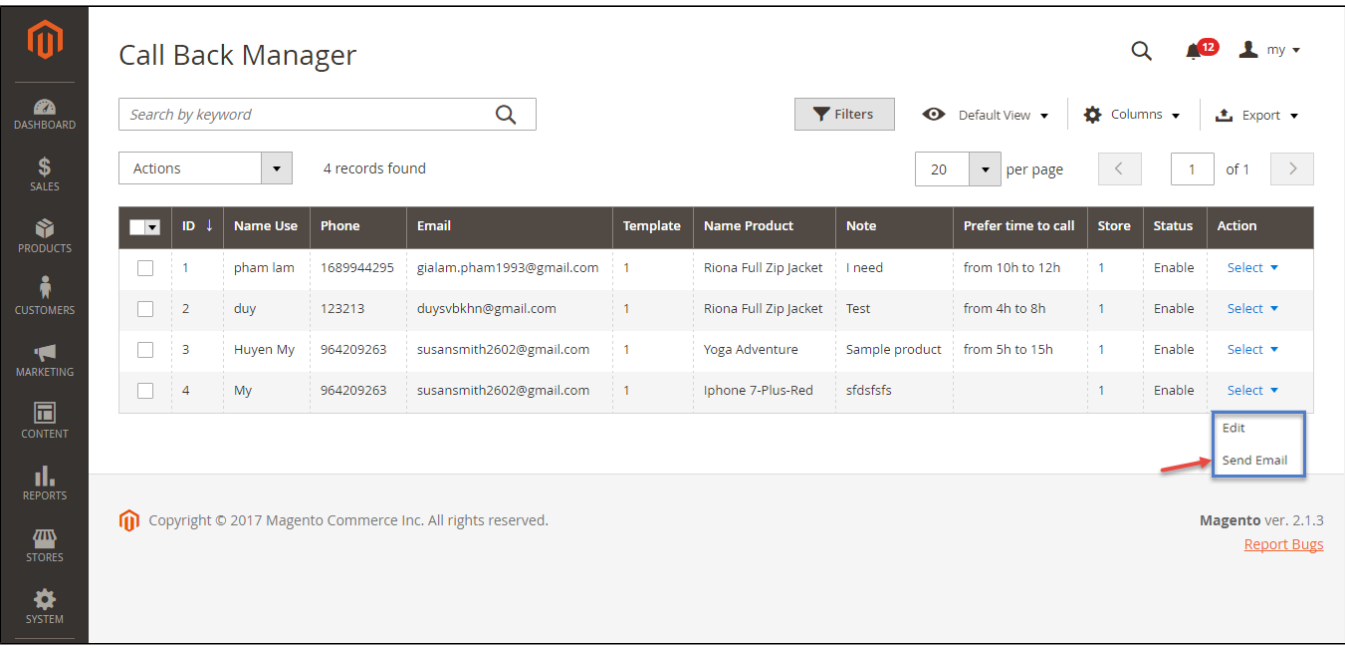

Intermediately, customer have received email from Main Website Store:

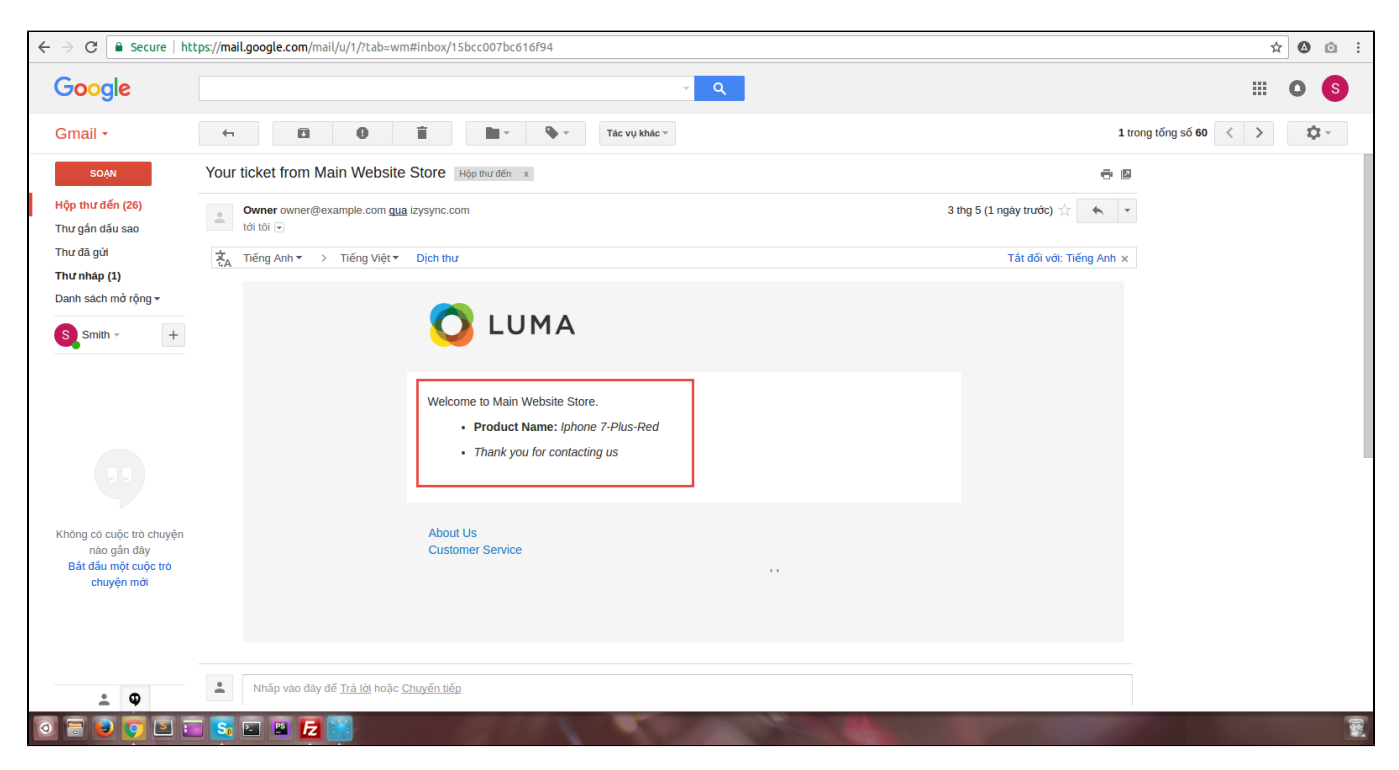

#### **Report Call To Order**

In Report item, you could view the amount of interest to each product

<span id="page-7-0"></span>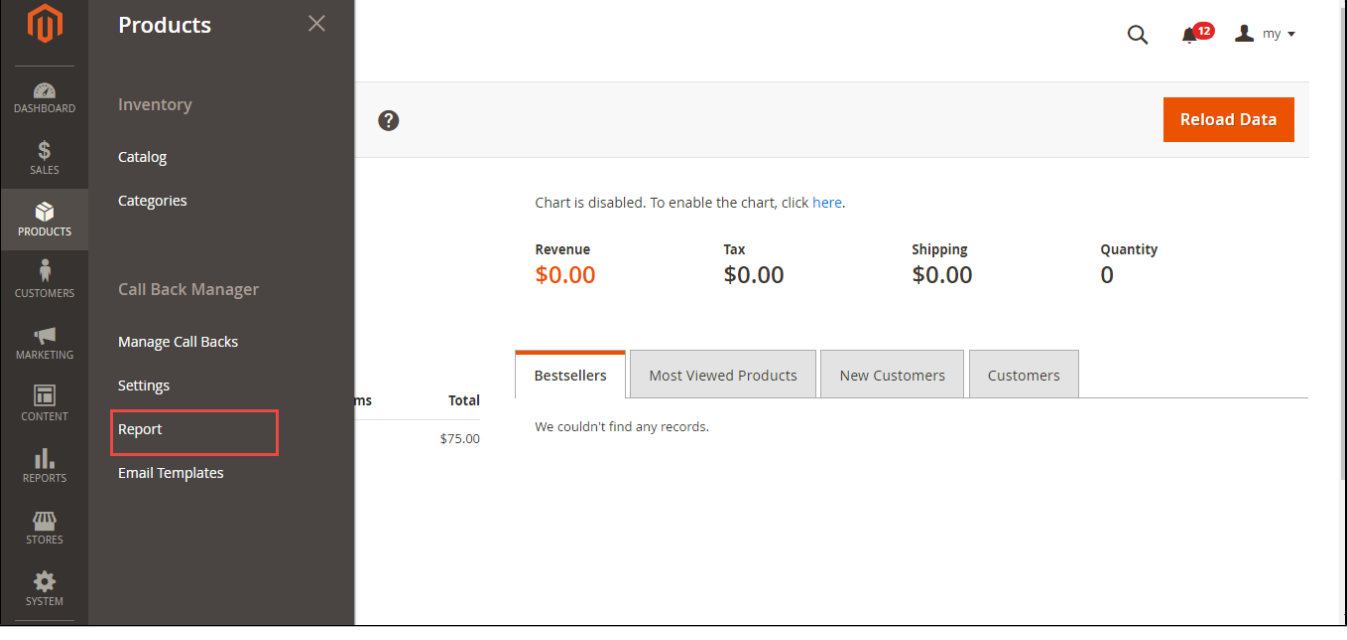

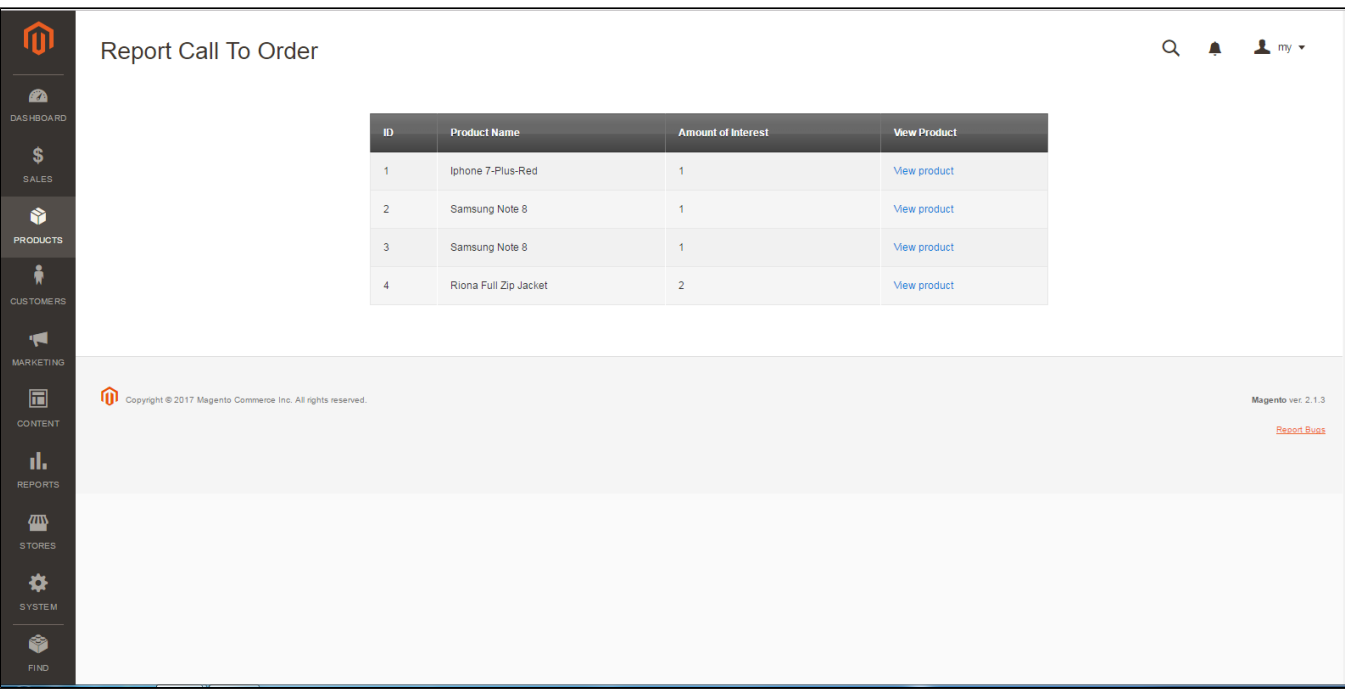

### <span id="page-8-0"></span>**Update**

- When a new update is available, we will provide you with a new package containing our updated extension.
- You will have to delete the module directory and repeat the installing steps above.
- Flush the config cache. Your store and newly installed module should be working as expected.

## <span id="page-8-1"></span>**Support**

- We will reply to support requests after **2 business days**.
- We will offer **lifetime free update and 6 months free support for all of our paid products**. Support includes answering questions related to our products, bug/error fixing to make sure our products fit well in your site exactly like our demo.
- Support **DOES NOT** include other series such as customizing our products, installation and uninstallation service.

Once again, thank you for purchasing our extension. If you have any questions relating to this extension, please do not hesitate to contact us for support.